**目的別ショートカットまとめ(第5回)**

## **【ブラウザー編】キー操作でブックマークを非表示にする**

2021.10.21

この連載では、仕事で使える便利なショートカットキーを紹介していく。今回は、ブラウザーで便利に使えるショートカットキ ーを2つ紹介しよう。

**ブックマークバーを非表示にする**

通常、ブラウザーはブックマークバーを表示した状態で利用している人がほとんどだと思う。筆者はできるだけ文字数を少 なくして多くのブックマークが表示できるようにしているほどだ。ブックマークバーをカスタマイズしておけば、よく利用するサ イトに素早くアクセスできるので大変効率的で、便利この上ない。

しかし、相手に説明したり紹介したりするために、サイトのスクリーンショットを撮って渡す場合には注意が必要だ。ブックマ ークバーに入れるブックマークは、自分の趣味や住んでいる地域に関連するものも多いため、そうしたプライベートをオー プンにしてしまう危険性があるのだ。

ブックマークバーを非表示にするには、「設定」アイコンをクリックし、「ブックマーク」→「ブックマークバーを表示」とたどって チェックを外す必要がある。これはGoogle Chromeの手順であり、Microsoft Edgeの場合はさらに複雑だ。設定アイコンから「 お気に入りバー」をクリックするまでの手順は同じだが、そこからさらにお気に入りバーの設定アイコンをクリックし、「お気に 入りバーの表示」→「なし」とクリックしなければならず、いささか面倒だ。

そんなとき、キー操作だけでブックマークバーを瞬時に非表示にできるワザがある。

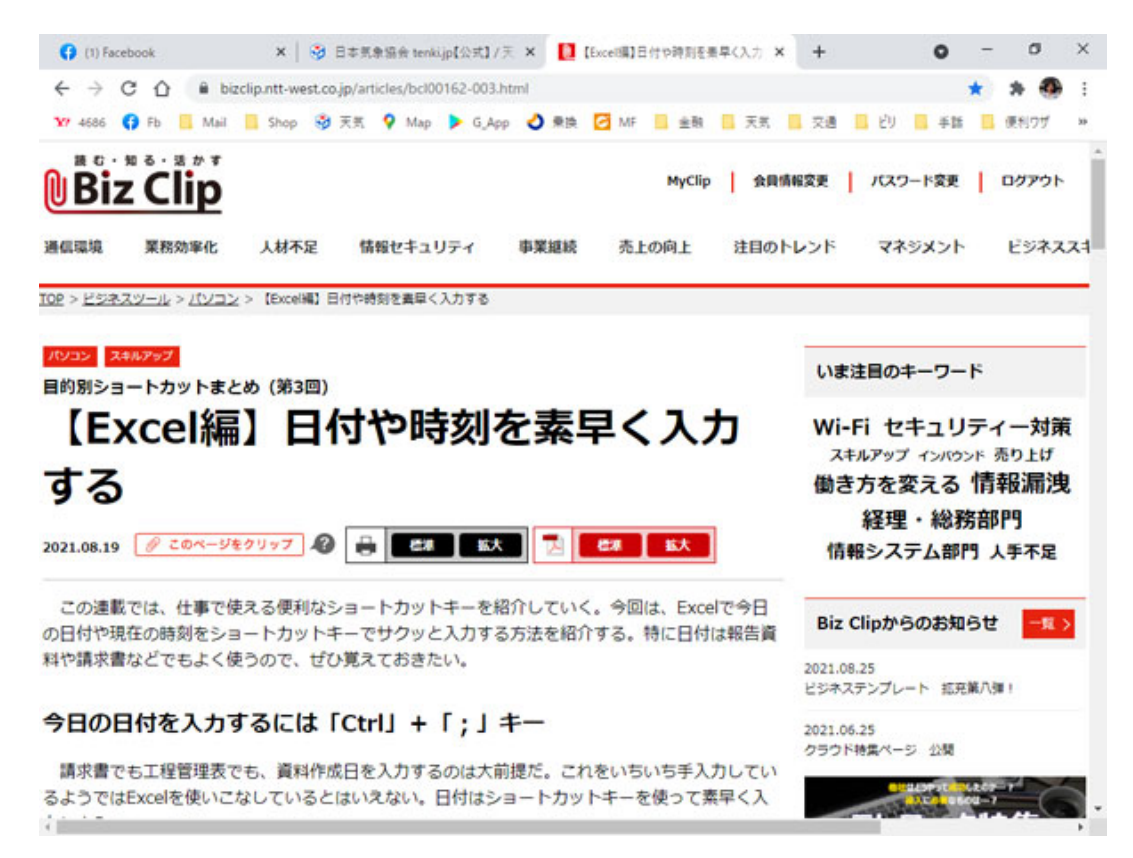

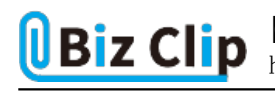

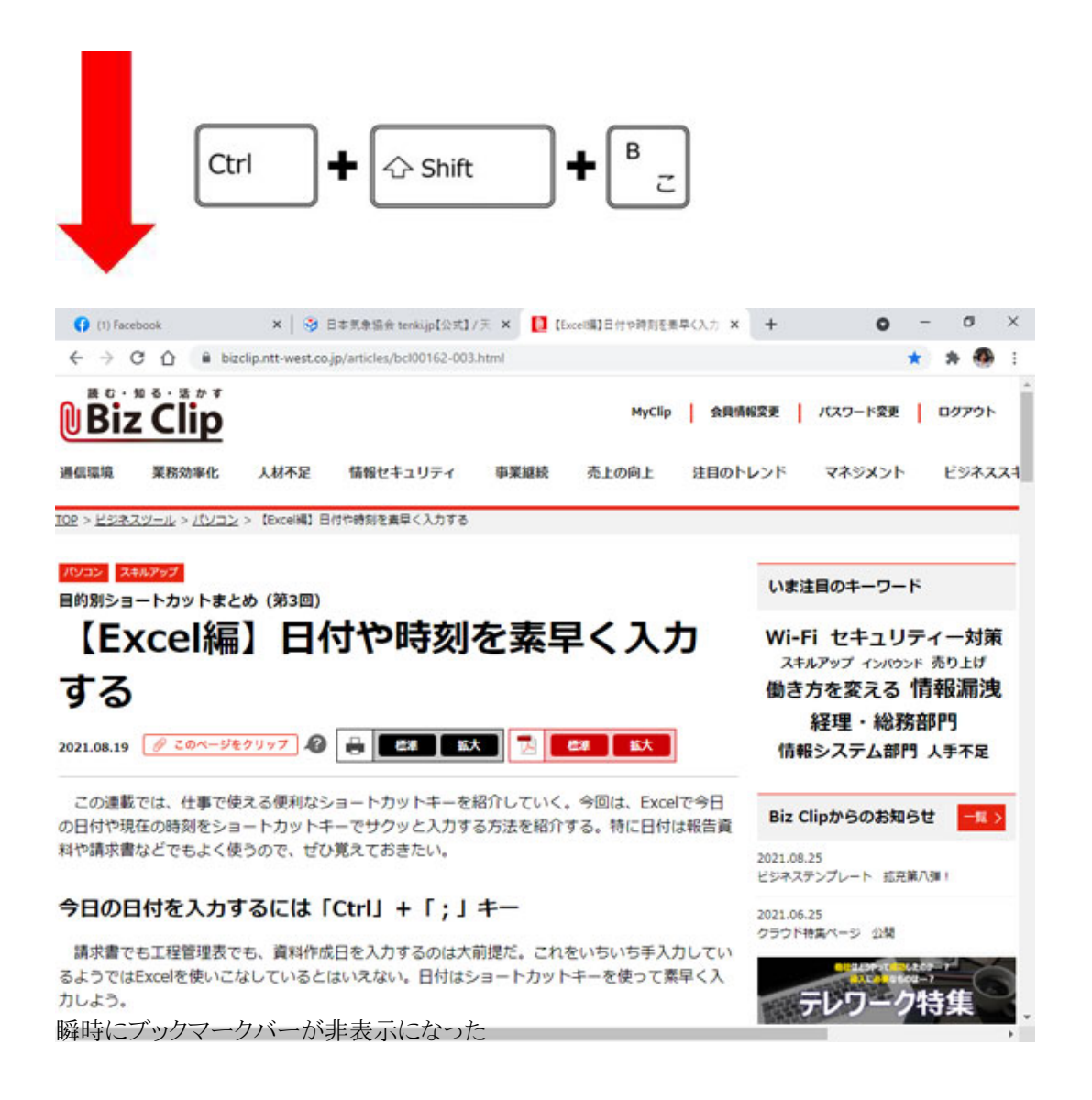

もう一度[Ctrl]+[Shift]+「B」キーを押せばブックマークバーは再度表示される。押す度に表示と非表示がトグル(2つの 状態が交互に切り替わる仕組み)になっているのだ。このショートカットキーは小指で[Ctrl]キーを、薬指で[Shift]キーを、 そして人さし指で[B]キーを押せるので、左手だけで完結するのがさらに使い勝手がいい。「B」は、「Bookmark」の「B」と覚 えておこう。

筆者は仕事柄、頻繁にブラウザーのスクリーンショットを撮るため、このショートカットキーを覚えてからはとても効率良く仕事 ができるようになった。

**表示しているサイトをブックマークに追加する… 続きを読む**